# **ANALISIS DAN IMPLEMENTASI APLIKASI MOBILE IMAGE FILTERING BERBASIS ANDROID DENGAN FILTER** *RETRO-VINTAGE*

# **ANALYSIS AND IMPLEMENTATION OF MOBILE IMAGE FILTERING APPLICATIONS BASED ON ANDROID USING RETRO-VINTAGE FILTER**

## **Dimas Anjar Saputro, NIM : 1104080019**

Prodi S1 Sistem Komputer, Fakultas Teknik, Universitas Telkom **diantra@live.com**

### **Abstrak**

**Android merupakan alternatif sistem operasi smartphone yang sangat berguna dalam memfasilitasi berbagai kegiatan, salah satunya di bidang fotografi. Terutama jika didukung aplikasi pengolahan citra untuk memberikan efek dengan nuansa yang unik. Salah satu efek yang dapat digunakan adalah efek retro dan vintage. Namun, dalam mengkonversi gambar normal ke filter tersebut masih belum ada pendekatan yang efisien untuk orang awam dan pola baku secara eksak.**

**Maka dibuatlah sebuah efek** *image filtering retro-vintage* **yang digunakan untuk** *smartphone* **berbasis Android, serta dilakukan eksperimen korelasi Antara perubahan RGB dari gambar orisinil kedalam filter retro-vintage dengan cara merubah parameter salah satu warna dasar terhadap warna dasar lain.**

**Gambar hasil pada filter retro menghasilkan keluaran dengan tingkat warna dominan hangat serta selisih kombinasi RGB yang signifikan, sedangkan pada filter vintage dihasilkan keluaran dengan tingkat warna dominan dingin serta selisih kombinasi RGB yang berdekatan. Pada implementasinya, aplikasi ini dapat menjalankan semua fungsi dan fitur sesuai dengan yang diharapkan, serta membantu user untuk mendapat gambar dengan efek** *retro-vintage* **yang baik.**

**Kata Kunci :** *Mobile Application***,** *Android***, Fotografi,** *Image filter, RGB, retro-vintage*

### **Abstract**

Android is an operating system alternative that is very useful in facilitating a wide range of activities, one of **them is photography. Android-based phones are able to produce good photos, especially if supported image**  processing applications to give effect to the unique feel. One effect that can be used are retro and vintage effects. However, in converting a normal image to the filter is still no efficient approach for common people and the **raw exact pattern.**

With the aim of combining the beauty of the images with the flexibility and speed of computer graphics, a retro**vintage image filtering effects made, and conducted experiments on the correlation between the change RGB**  original image into the retro-vintage filter by changing the parameters of one of the basic color against another. The results showed that image with retro filter generate output images with a level of warm dominant color **with a significant difference of RGB combination, while the vintage filter output generated by the dominant color of the cold and the not significant / adjacent difference level between RGB combination. Based on**  implementation, the application can perform all the functions and features as expected and helps the user to get **a picture with retro-vintage effects.**

**Keywords :** *Mobile Application***,** *Android***,** *Photography***,** *Image filter, RGB, retro-vintage*

1. Pendahuluan

*Image filter* merupakan salah satu fitur yang cukup penting dalam sebuah aplikasi *mobile image processing,*  yang mana digunakan untuk memberikan berbagai macam efek pada foto yang tidak dapat dihasilkan hanya dengan kamera biasa. Efek tersebut dapat memberikan kesan dramatis sekaligus artistik pada hasil foto. Salah satu efek yang dapat digunakan adalah efek *retro-vintage.*

*Retro* dapat diartikan sebagai *old fashioned* atau gaya lama - tetapi berbeda dengan klasik. Sedangkan *vintage*  merupakan definisi dari gaya klasik. Retro bisa diartikan sebagai design yang mencerminkan karakter dan gaya hidup sesudah perang dunia kedua, yaitu sekitar tahun 1940 hingga 1960.

Dengan maraknya pengguna kamera pada ponsel android dan banyaknya kebutuhan aplikasi *image filtering*, maka akan dirancang sebuah aplikasi *image filtering retro-vintage* pada aplikasi jepret yang digunakan untuk *smartphone* berbasis Android. Dengan maksud untuk menggabungkan keindahan gambar dengan efek warna tempo dulu, fleksibilitas, dan kecepatan komputer grafis, diharapkan aplikasi yang telah dibuat ini dapat membantu mempermudah pengguna dalam pengolahan gambar menggunakan *smartphone* android.

### **2. Landasan Teori**

## **2.1. Sistem Operasi Android**

Android adalah sebuah sistem operasi untuk perangkat *mobile* yang memanfaatkan linux kernel yang mencakup sistem operasi, *middleware* dan aplikasi. Android menyediakan *platform* yang terbuka bagi para pengembang untuk menciptakan aplikasi sendiri. Serangkaian aplikasi inti Android antara lain klien email, program SMS, kalender, peta, browser, kontak, dan lain-lain. Pengembangan aplikasi pada platform Android menggunakan bahasa pemrograman Java.

#### **2.2. Java**

JAVA merupakan bahasa pemograman yang dikembangkan oleh *Sun Microsystem* yang dirilis pada tahun 1995. Bahasa ini dikembangkan dengan model yang mirip dengan bahasa C++ dan *Smalltalk*, namun dirancang agar lebih mudah dipakai dan *platform independent*, yaitu dapat dijalankan di berbagai sistem operasi arsitektur komputer.

## **2.3. Eclipse**

Eclipse adalah sebuah IDE (*Integrated Development Environment*) untuk mengembangkan perangkat lunak dan dapat dijalankan disemua *platform*. Berikut ini adalah sifat Eclipse:

1. *Multi-platform* : Target system operasi Eclipse adalah Windows, Linux, Solaris, AIX, HP-UX, dan Mac OS.

2. *Multi-language* : Eclipse dikembangkan dengan bahasa pemograman Java, akan tetapi Eclipse mendukung pengembangan aplikasi berbasis pemograman lainnya, seperti C/CC++, Cobol, Python, PHP, dan lain-lain.

3. *Multi-role* : Selain sebagai IDE untuk pengembangan aplikasi, eclipse pun bisa digunakan untuk aktifitas dalam siklus pengembangan perangkat lunak, seperti dokumentasi, pengembangan web, dan lain-lain.

#### **2.4. Image Processing**

*Image processing* atau pengolahan gambar adalah setiap bentuk pengolahan sinyal dimana input adalah gambar, sedangkan output dari pengolahan gambar dapat berupa gambar atau sejumlah karakteristik atau parameter yang berkaitan dengan gambar.

Pengolahan gambar merupakan proses pengolahan dan analisis citra yang banyak melibatkan persepsi visual. Proses ini mempunyai ciri data masukan dan informasi keluaran yang berbentuk gambar. Istilah pengolahan gambar digital secara umum didefinisikan sebagai pemrosesan gambar dua dimensi dengan komputer.

## **2.5. Fotografi**

Fotografi berarti proses atau metode untuk menghasilkan gambar atau foto dari suatu obyek dengan merekam pantulan cahaya yang mengenai obyek tersebut pada media yang peka cahaya. Alat paling populer untuk menangkap cahaya ini adalah kamera. Tanpa cahaya, tidak ada foto yang bisa dibuat.

#### **2.6.Retro & Vintage**

Semangat menghadirkan / menampilkan / memvisualkan kembali nuansa/gaya-gaya lama disebut sebagai *retro*, yang menjadi istilah populer untuk mendefinisikan/menyebutkan model pengulangan - pengulangan yang disebut sebagai *revival, alchimia*, eklektik, historisisme, rekonstruksi, dan duplikasi.

*Vintage* identik dengan zaman kuno atau jadul. *Vintage* merupakan representasi gaya era 60-an. *Vintage* masa kini lebih menekankan kombinasi antara model kuno antik dengan model masa kini. *Vintage* adalah sebuah gaya yang mempengaruhi seni dan budaya. Dalamdunia fotografi misalnya, ada fotografer yang sengaja mengambil tema *vintage* untuk karya–karyanya.

#### **3. Pemodelan dan Perancangan Sistem**

#### **3.1 Skema Umum Sistem**

Gambar dibawah ini memperlihatkan gambaran umum bagaimana aplikasi *image processing Retro-Vintage* pada aplikasi ini,

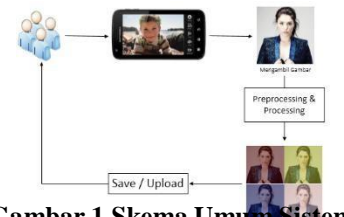

**Gambar 1 Skema Umu** 

#### **3.2 Citra Masukan**

Langkah pertama yang dilakukan yaitu mengambil data berupa citra. Adapun langkah-langkah yang akan dilakukan adalah sebagai berikut:

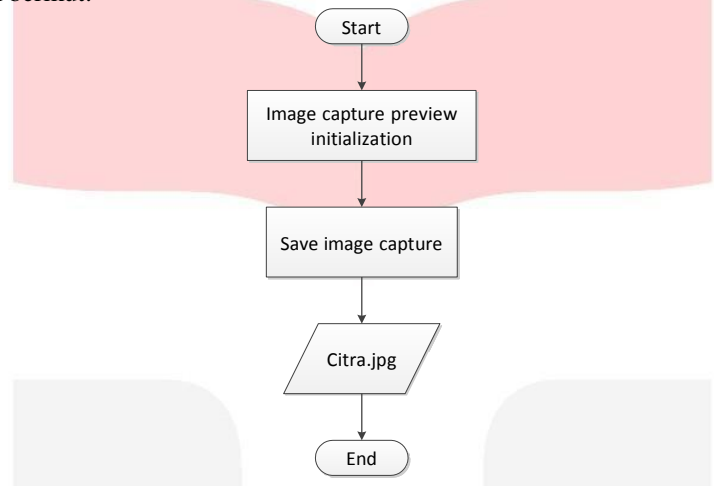

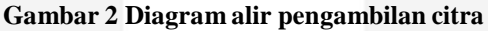

Pengambilan citra ini dilakukan menggunakan kamera, kemudian citra tersebut akan disimpan dalam bentuk *file*.jpg. Citra masukan juga dapat berupa citra yang telah ada sebelumnya yang terdapat di memory card *smartphone*. **3.3 Image Processing**

Secara umum proses *image processing* pada aplikasi ini dapat dilihat dari diagram berikut:

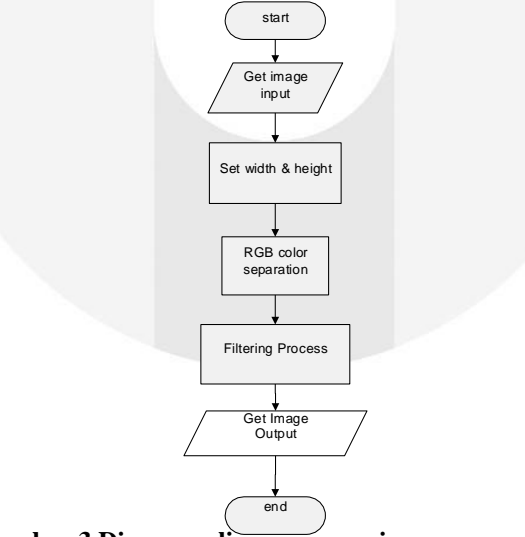

**Gambar 3 Diagram alir rancangan image processing**

Untuk setiap piksel dalam gambar, aplikasi akan menghitung nilai dari piksel yang berada disekitarnya dan memberikan nilai RGB yang paling banyak muncul. Ada dua parameter yang perlu diperhatikan, yaitu range dan level warna. Seperti konvolusi 2d, untuk setiap piksel dicari nilai-nilai dari sejumlah piksel yang berada di sekitar piksel tersebut. Range mendefinisikan berapa banyak piksel dari setiap arah yang dicari, sedangkan level warna akan menentukan intensitas warna.

## **3.4 Pecancangan Aplikasi**

Perancangan aplikasi *image filtering Watercolor* ini menggunakan *Unified Modeling Language* (UML).

## **4. Analisis dan Pengujian**

**4.1 Implementasi Interface** 

#### 1. Memulai aplikasi

Implementasi dari aplikasi *image filtering Retro-Vintage* aplikasi ketika pertama kali dibuka adalah sebagai berikut :

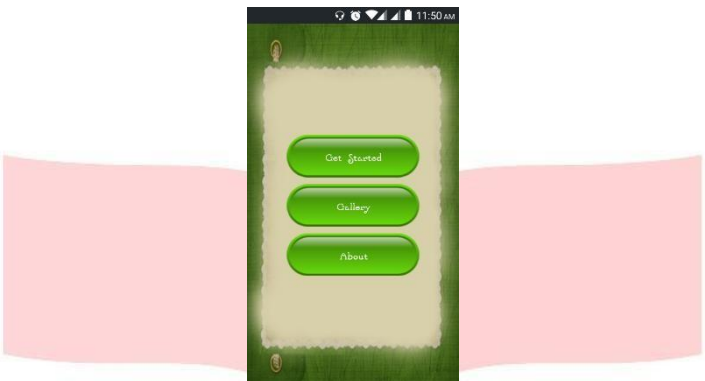

**Gambar 4.1 Interface Memulai Aplikasi**

2. Menu Take Picture & Select Photo From Gallery

Implementasi dari aplikasi yang telah dibuat ketika user memilih untuk mengambil gambar dengan kamera adalah sebagai berikut :

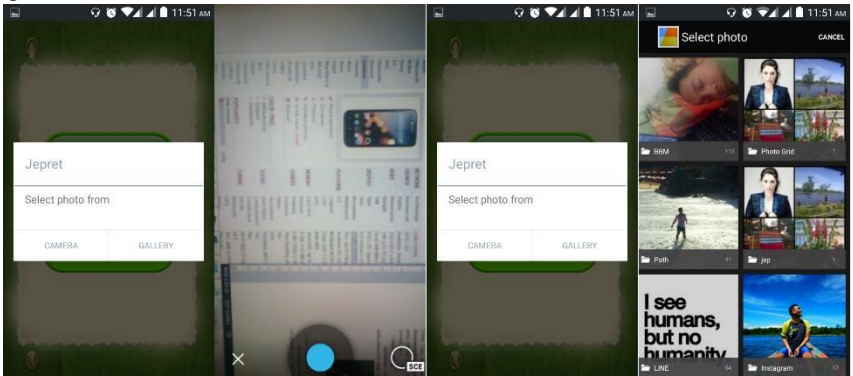

**Gambar 4.3 Interface Select Photo From Gallery**

4. Submenu Manual Edit

Implementasi dari aplikasi ketika user memilih submenu "Manual" yang bertujuan untuk memilih komposisi RGB adalah sebagai berikut :

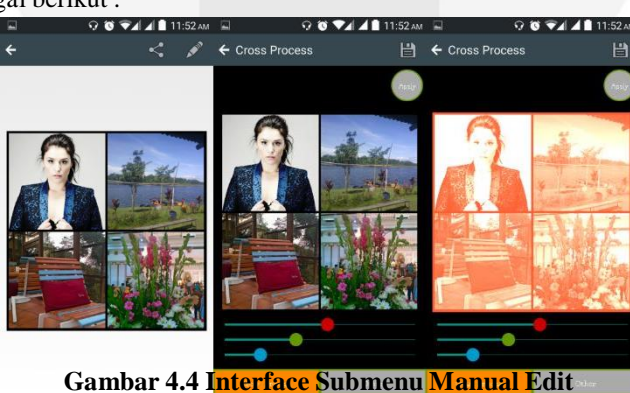

5. Submenu Fixed Filter

Implementasi dari aplikasi ketika user memilih submenu Fixed Filter dimana varian filter telah disediakan dalam beberapa template untuk mempermudah penggunanya adalah sebagai berikut:

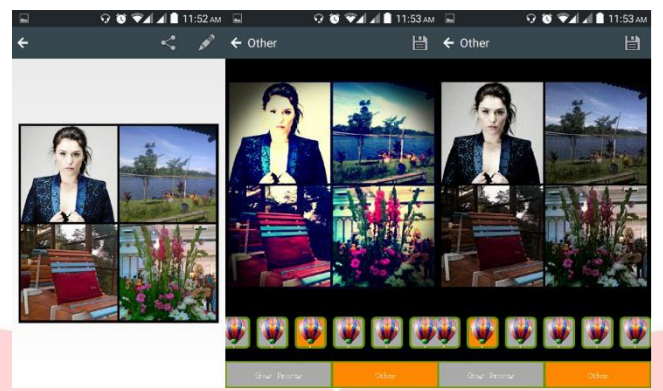

**Gambar 4.5 Interface Submenu Fixed Filter**

6. Submenu Save & upload

Implementasi dari aplikasi ketika user memilih "Save" untuk menyimpan gambar adalah dengan tap button diskette yang ada di kanan atas, berikut adalah tampilannya:

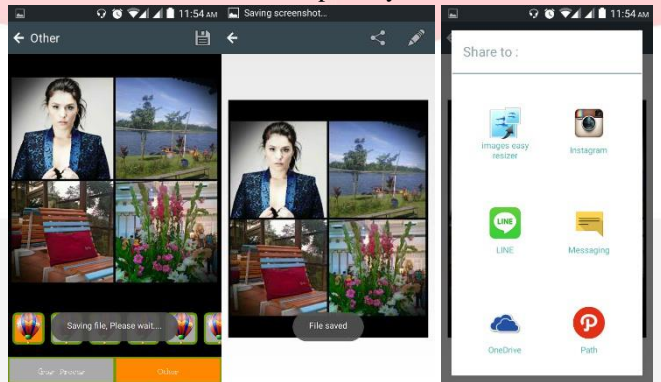

**Gambar 4.6 Interface Submenu Save & upload**

## **4.2 Pengujian**

.

#### **4.2.1 Pengujian Analisis Klasifikasi Filter**

Dalam scenario ini, diasumsikan pengujian menggunakan gambar untuk melihat pengaruh nilai salah satu warna dasar terhadap warna dasar lain.

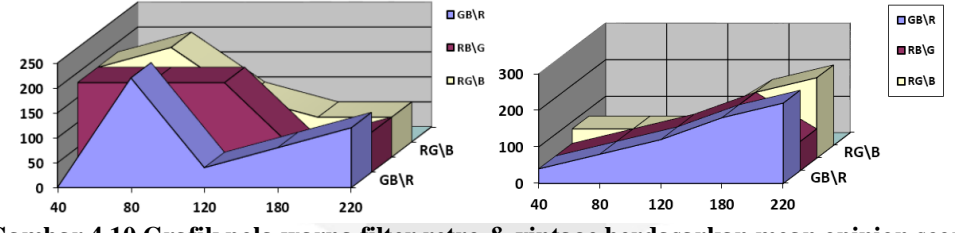

**Gambar 4.10 Grafik pola warna filter retro & vintage berdasarkan mean opinion score 4.2.2 Pengujian Pengaruh Manual Filter Terhadap Waktu Proses**

Dalam pengujian ini akan dilakukan pengamatan antara pengaruh variable RGB manual yang diinput terhadap output tampilan gambar yang terlihat di layar smartphone. Pengujian dilakukan 10x percobaan untuk mendapatkan waktu rata rata perubahan value RGB terhadap waktu proses.

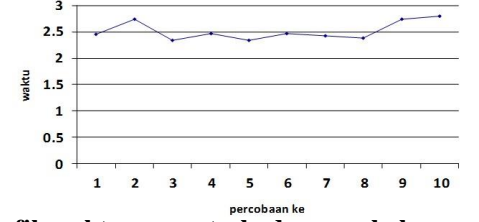

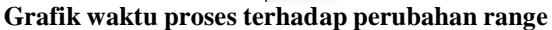

## **4.2.3 Pengujian Pengaruh Fixed Filter Terhadap Waktu Proses**

Dalam pengujian ini akan dilakukan pengamatan antara pengaruh fixed filter yang sudah disiapkan pada aplikasi terhadap output tampilan gambar yang terlihat di layar smartphone.

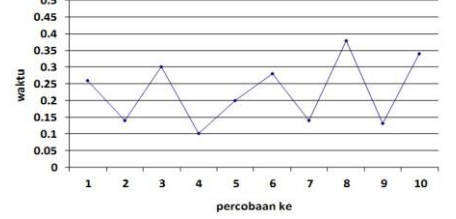

**Grafik waktu proses terhadap perubahan range**

#### **5. Kesimpulan**

Berdasarkan hasil pengujian diatas, dapat diambil kesimpulan bahwa pola perubahan warna dasar dalam klasifikasi Retro cenderung sama, dimana pola dengan skor terbaik berada range level RGB mulai dari 120-220 dengan perbandingan range level 40-120, dengan nilai maksimal berupa selisih signifikan.

Sedangkan pola perubahan warna dasar dalam klasifikasi Vintage cenderung sama pada rasio perbandingan RGB yang berdekatan, dengan nilai maksimal berupa perbandingan nilai RGB yang setara maupun nilai selisih warna dasar yang tidak signifikan

Sedangkan implementasi ke dalam android application, varian fixed filter telah dilengkapi untuk mempermudah pengguna awam. Selain itu diperoleh juga hasil waktu yang dominan sama terhadap perubahan gambar masukan terhadap gambar keluaran. Semakin besar pixel dari gambar, maka semakin lama waktu yang ditentukan untuk memproses gambar asli menjadi gambar berfilter Retro-Vintage.

#### **6. Daftar Pustaka**

- [1] Safaat H, Nazruddin. 2012. *Pemrograman Aplikasi Mobile Smartphone dan Tablet PC Berbasis Android (Edisi Revisi)*. Bandung : Informatika.
- [2] Safaat H, Nazruddin. 2013. *Aplikasi Berbasis Android berbagai Implementasi dan Pengembangan Aplikasi Mobile Berbasis Android.* Bandung : Informatika
- [3] Hermawan S, Stephanus. 2011. *Mudah membuat Aplikasi Android*. Yogyakarta : Andi
- [4] Longman, Pearson. 2014. *Longman Dictionary of Contemporary English (6th Revised edition)*. United Kingdom : Pearson
- [5] Dektisa Hagijanto, Andrian. 2009. Retro sebagai Wacana dalam Desain Komunikasi Visual. http://dgiindonesia.com/retro-sebagai-wacana-dalam-desain-komunikasi-visual-2/. Diakses pada tanggal 1 Juni 2015.
- [6] Adityawan, Arief. 1999. *Tinjauan Desain, Dari Revolusi industri hingga Postmodern*. Jakarta : Universitas Tarumanegara
- [7] Widodo, P. P., & Herlawati. (2011). *Menggunakan UML*. Bandung: Informatika Bandung
- [8] T. Sutoyo, S.Si, M.Kom., dkk. 2009. *Teori Pengolahan Citra Digital*. Yogyakarta : Penerbit Andi.
- [9] Warner Marien, Mary. 2002. *Photography, A Cultural History*. London : Laurence King Publishing Ltd.
- [10] Hedgecoe, John. 2010. *The Art of Color Photography*. New York : Simon & Schuester Inc.
- [11] Adi Putra, Candra. 2011. Arsitektur Android OS. http://candra.web.id/2011/01/30/arsitektur-android-os/. Diakses pada tanggal 1 Mei 2015.
- [12] Nuralim, Adi. 2011. Pengenalan Teknologi Java. http://belajarjava-19.blogspot.com/2011/05/pengenalanteknologi-java.html. Diakses pada tanggal 1 Mei 2015.
- [13] Kelas Fotografi. 2013. Pengertian dan Sejarah Singkat Fotografi . https://kelasfotografi.wordpress.com/2013/08/25/pengertian-dan-sejarah-singkat-fotografi/. Diakses pada tanggal 1 Mei 2015.
- [14] Warna Color. 2008. Model Warna RGB . http://pengantar-warna.blogspot.com/2008/10/model-warnargb.html. Diakses pada tanggal 1 Mei 2015.